## CS 112 Programing II

# Lab Session 7: File I/O and Exception Handling

# **Objectives**

In this lab session you will be asked to create the class MergeFile which is very similar to the ReplaceText class that was discussed during your previous lectures on *Exception Handling and File I/O*. Upon finishing this lab session, you should be able to:

- Create files using the class File.
- Read data from a file using the Scanner class.
- Write data to a file using the PrintWriter class.
- Create text files from Netbeans and set your program arguments.

## **Exercise 1**

#### Design and implement a class named MergeFiles which does the following:

- i. Reads names stored in files file1 and file2
- ii. Merges the two lists of names into a single list
- iii. Sorts that single list
- iv. Ignores repetitions
- v. Writes the sorted, free-of-repetitions list to a new file named mergedFile.txt
- vi. The names in all three files are stored as one name per line
- vii. The names of the two files containing the names as well as the name of the file to contain the sorted file names are passed as command-line arguments to MergeFiles as follows:

  java MergeFiles file1 file2 mergedFile

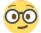

# Below is the program logic which will guide you through the process of writing your program:

- a. Check if the user uses the *correct number of arguments* (show an error message and exit the program if the number of arguments is incorrect).
- b. Create an ArrayList object, names
- c. Open the 1<sup>st</sup> file (args[0]) for reading using File and Scanner (show an error message if the file does not exist).
- d. Read the contents of the 1st file into the names object
- e. Open the 2<sup>nd</sup> file (args[1]) for reading using File and Scanner (show an error message if the file does not exist).
- f. Read the contents of the 2<sup>nd</sup> file and add them to names
- g. Sort names by first converting it to an array of String and then applying the built-in Arrays.sort() method

- h. Print the contents of the sorted array to the merged file (args[2]) using File and PrintWriter (show an error message if the file exists already)
- i. Skip any duplicate names while printing
- j. Close the input and output files (why?)
- k. Invoking the constructors new **Scanner(file)** and new **PrintWriter(file)** may throw an I/O exception which must be caught or declared in the calling method i.e., the main. For simplicity, declare throws Exception in your main header.
- 1. The MergedFiles class can be invoked as follows: java MergeFiles file1.txt file2.txt mergedFile.txt

#### In order to test your program do the following:

- 1. Create file1.txt and file2.txt in the MergeFiles NetBeans project directory. Put at least five names in each of these files.
- In NetBeans, go to Run > Set Project Configuration > Customize... > Arguments. In the field in front of Arguments type the following:
   file1.txt file2.txt mergedFile.txt
- 2. Now if you run MergeFiles from within NetBeans, it will run with those three command line arguments.
- 2. Run the program, and examine the resultant mergedFile.txt to ensure that the program is working properly.

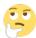

# **Exercise 2**

- 3. Delete throws Exception from main() and try to run the program. You will receive an error. Is this error due an *unchecked* exception or *checked* exception?
- 4. Rewrite your code using *try-with-resources* which automatically closes the files after use.